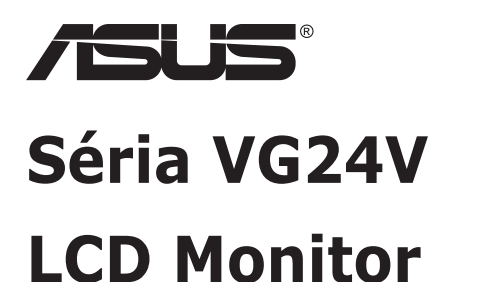

# **Návod na obsluhu**

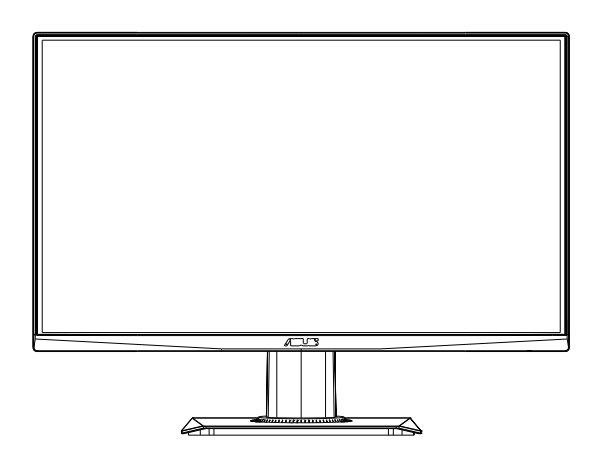

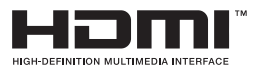

### **Obsah**

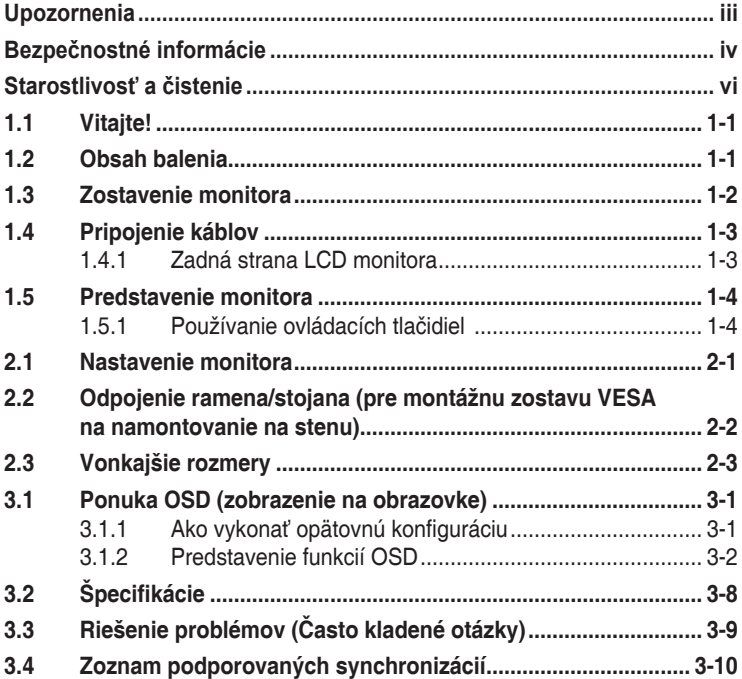

Autorské práva © 2020 ASUSTeK COMPUTER INC. Všetky práva sú vyhradené.

Žiadna časť tohto návodu na obsluhu, a to vrátane výrobkov a softvéru v ňom popísaných nesmie byť bez vyjadrenia spoločnosti ASUSTeK COMPUTER INC. ("ASUS") prostredníctvom písomného súhlasu kopírovaná, prenášaná, prepisovaná, uložená do pamäte vyhľadávacieho systému, alebo prekladaná do iného jazyka v akejkoľvek forme alebo akýmikoľvek prostriedkami, a to okrem dokumentácie kupujúceho slúžiacej pre jeho potreby zálohovania. ("ÁSUS").

Záruka vzťahujúca sa na výrobok alebo službu nebude predĺžená v prípade ak: (1) bol výrobok opravený, upravovaný alebo zmenený, a to pokiaľ takáto oprava, úprava alebo zmena nebola písomne autorizovaná spoločnosťou ASUS; alebo (2) ak sériové číslo výrobku bolo zmazané alebo chýba.

SPOLOČNOSŤ ASUS POSKYTUJE TENTO NÁVOD NA OBSLUHU "TAK AKO JE", BEZ ZÁRUKY AKÉHOKOĽVEK DRUHU, ČI UŽ VÝSLOVNEJ ALEBO ZAHRNUTEJ, VRÁTANE, ALE NIE OBMEDZENE NA ZAHRNUTÉ ZÁRUKY ALEBO PODMIENKY TÝKAJÚCE NEPORUŠENIA, PREDAJNOSTI ALEBO VHODNOSTI PRE URČITÝ ÚČEL. SPOLOČNOSŤ ASUS, JEJ RIADITELIA, ÚRADNÍCI, ZAMESTNANCI ALEBO PREDAJCOVIA NEBUDÚ ZODPOVEDNÍ ZA AKÉKOĽVEK NEPRIAME, ZVLÁŠTNE, NÁHODNÉ ALEBO VYPLÝVAJÚCE ŠKODY (VRÁTANE ŠKÔD SPÔSOBENÝCH STRATOU NA ZISKU, STRATOU V OBLASTI PODNIKATEĽSKÝCH AKTIVÍT A PODOBNE), A TO AJ AK SPOLOČNOSŤ ASUS BOLA OBOZNÁMENÁ S MOŽNOSŤOU TAKÝCHTO ŠKÔD, KTORÉ SÚ DÔSLEDKOM CHYBY ALEBO OMYLU V RÁMCI TOHO NÁVODU ALEBO V RÁMCI VÝROBKU.

TECHNICKÉ ŠPECIFIKÁCIE A INFORMÁCIE, KTORÉ SÚ SÚČASŤOU TOHTO NÁVODU SÚ UVEDENÉ IBA PRE INFORMATÍVNE ÚČELY A MÔŽU BYŤ KEDYKOĽVEK ZMENENÉ BEZ PREDCHÁDZAJÚCEHO OZNÁMENIA, PRIČOM BY TO NEMALO BYŤ INTERPRETOVANÉ AKO POVINNOSŤ SPOLOČNOSTI ASUS. SPOLOČNOSŤ ASUS NEPREBERÁ ZODPOVEDNOSŤ ANI ZÁVÄZKY TÝKAJÚCE SA AKÝCHKOĽVEK CHÝB ALEBO NEPRESNOSTÍ, KTORÉ SA MÔŽU V RÁMCI TOHTO NÁVODU VYSKYTNÚŤ, A TO VRÁTANE V NÁVODE POPÍSANÝCH VÝROBKOV A SOFTVÉRU.

Výrobky a firemné označenia, ktoré sa objavujú v tomto návode môžu a nemusia byť registrovanými ochrannými známkami alebo autorskými právami patričných spoločností a používajú sa iba na označenie alebo na vysvetľovanie, a to v prospech ich vlastníkov a bez zámeru ich porušovania.

### <span id="page-2-0"></span>**Upozornenia**

### **Vyhlásenie Federálneho výboru pre telekomunikácie (FCC)**

Toto zariadenie vyhovuje časti 15 pravidiel FCC. Prevádzka je podmienená nasledovnými dvoma podmienkami:

- Toto zariadenie nesmie spôsobovať škodlivé rušenie, a
- Toto zariadenie musí prijať akékoľvek rušenie, vrátane rušenia, ktoré môže spôsobovať nežiaducu prevádzku.

Toto zariadenie bolo preskúšané a bolo zistené, že je v zhode s limitnými hodnotami pre digitálne zariadenia triedy B, a to v súlade s časťou 15 Pravidiel FCC. Tieto medzné hodnoty sú navrhnuté tak, aby poskytovali primeranú ochranu proti škodlivému vplyvu pri nainštalovaní v bytovej zástavbe. Toto zariadenie vytvára, využíva a môže vysielať rádio frekvenčnú energiu; ak nie je nainštalované a nepoužíva sa v súlade s pokynmi výrobcu, môže zapríčiniť škodlivé rušenie rádiovej komunikácie. Ale neexistuje žiadna záruka, že k rušeniu nebude v rámci patričnej inštalácie dochádzať. Ak toto zariadenie spôsobuje škodlivé rušenie rozhlasového alebo televízneho príjmu, čo možno stanoviť vypnutím a zapnutím zariadenia, používateľ sa musí pokúsiť opraviť rušenie jedným alebo viacerými z nasledovných opatrení:

- Zmeňte orientáciu alebo polohu antény na príjem.
- Zväčšite vzdialenosť medzi zariadením a prijímačom.
- Pripojte zariadenie do elektrickej zásuvky k inému okruhu, než ku ktorému je pripojený prijímač.
- O pomoc požiadajte predajcu alebo skúseného rozhlasového/TV technika.

### **Vyhlásenie Kanadského ministerstva pre komunikácie**

Toto digitálne zariadenie neprekračuje limity Triedy B pre emisie rádiového šumu vytváraného digitálnymi zariadeniami, ktoré sa uvádzajú v predpisoch týkajúcich sa rádiového rušenia, ktoré vydalo kanadské Ministerstvo telekomunikácií.

Toto digitálne zariadenie Triedy B vyhovuje kanadskej norme ICES-003.

## <span id="page-3-0"></span>**Bezpečnostné informácie**

- Pred vykonaním nastavenia monitora si dôkladne prečítajte dokumentáciu, ktorú nájdete v balení.
- Aby ste zabránili vzniku požiaru alebo zasiahnutiu elektrickým prúdom, nikdy nevystavujte monitor účinkom dažďa alebo vlhkosti.
- Nikdy sa nepokúšajte otvoriť skrinku monitora. Nebezpečné vysoké napätie vo vnútri monitora môže mať za následok vážne fyzické poranenia.
- V prípade prerušenia napájania sa tento problém nepokúšajte odstrániť svojpomocne. Obráťte sa na kompetentného servisného technika alebo svojho predajcu.
- Pred používaním tohto výrobku sa presvedčte, že všetky káble sú správne pripojené a že sieťový kábel nie je poškodený. Ak zistíte akékoľvek poškodenie, spojte sa okamžite s predajcom.
- Štrbiny a otvory na zadnej a hornej strane skrinky sú určené na vetranie. Tieto otvory neblokujte. Výrobok nikdy neumiestňujte do blízkosti alebo nad radiátor alebo zdroj tepla, pokiaľ nezabezpečíte správnu ventiláciu vzduchu.
- Monitor by mal byť prevádzkovaný s pripojením iba k takému sieťovému zdroju, aký je uvedený na štítku. Ak si nie ste istí druhom sieťového napájania, ktorý je v rámci vašej domácnosti, túto náležitosť prekonzultujte s vaším predajcom alebo s miestnym dodávateľom energie.
- Používajte vhodnú sieťovú zástrčku, ktorá zodpovedá vašim miestnym normám pre napájanie elektrickým prúdom.
- Nepreťažujte zásuvkové lišty a predlžovacie káble. Preťaženie môže zapríčiniť vznik požiaru alebo zasiahnutie elektrickým prúdom.
- Vyhnite sa prachu, vlhkosti a teplotným extrémom. Monitor neumiestňujte na miesta, kde by mohol zmoknúť. Monitor umiestnite na stabilný povrch.
- Jednotku odpojte počas búrky, v rámci ktorej sa vyskytujú blesky, alebo v prípade, ak zariadenie nepoužívate počas dlhších časových období. Týmto ochránite monitor pred poškodením spôsobeným nárazovými prúdmi.
- Do otvorov na skrinke monitora nikdy nestrkajte žiadne predmety, ani nenalievajte tekutiny akýchkoľvek druhov.
- Aby ste zabezpečili uspokojujúcu činnosť, monitor používajte iba v spojení s počítačmi uvedenými v zozname UL, a to takými, ktoré majú vhodne nakonfigurované zástrčky označené 100 - 240 V AC.
- Zásuvka musí byť nainštalovaná v blízkosti zariadenia a musí byť ľahko dostupná.
- Ak sa v prípade monitora vyskytnú technické problémy, spojte sa s kvalifikovaným servisným technikom alebo s predajcom.
- Pred pripojením elektrickej zástrčky do elektrickej siete je nutné zriadiť uzemňovacie pripojenie.

### **VÝSTRAHA**

- Používane inej, než určenej náhlavnej súpravy alebo slúchadiel môže mať za následok stratu sluchu v dôsledku nadmerného akustického tlaku.
- Uistite sa, že rozvodný systém v inštalácii budovy obsahuje istič s menovitými parametrami 120/240 V, 20 A (maximálne).
- Ak je výrobok vybavený 3-kolíkovou spojovacou zástrčkou na napájacom kábli, pripojte tento kábel k uzemnenej 3-kolíkovej elektrickej zásuvke. Nevyraďujte z činnosti uzemňovací kolík napájacieho kábla napríklad pripojením 2-kolíkového adaptéra. Uzemňovací kolík je dôležitým bezpečnostným prvkom.

# <span id="page-5-0"></span>**Starostlivosť a čistenie**

- Pred zdvíhaním alebo premiestňovaním monitora je lepšie, ak odpojíte káble a sieťový kábel. Pri umiestňovaní monitora používajte správne techniky dvíhania. Pri dvíhaní alebo prenášaní monitora uchopte monitor za jeho okraje. Displej nezdvíhajte držiac ho za stojan alebo kábel.
- Čistenie. Monitor vypnite a odpojte sieťový kábel. Povrch monitora vyčistite tkaninou nepúšťajúcou vlákna, ktorá nemá abrazívne účinky. Odolné škvrny môžete odstrániť pomocou tkaniny navlhčenej v slabom čistiacom prostriedku.
- Vyhnite sa používaniu čistiaceho prostriedku, ktorý obsahuje alkohol alebo acetón. Používajte čistiaci prostriedok určený na čistenie LCD. Čistiaci prostriedok nikdy nestriekajte priamo na obrazovku, pretože sa môže dostať do vnútra displeja a spôsobiť zasiahnutie elektrickým prúdom.

#### **Počas prevádzky monitora sa môžu vyskytnúť nasledujúce príznaky, ktoré sú bežné:**

- Počas prvého používania môže obrazovka blikať kvôli charakteru fluorescenčného svetla. Monitor vypnite pomocou hlavného vypínača a opätovne ho zapnite, aby ste sa presvedčili, že blikanie prestalo.
- V závislosti od použitého vzoru pracovnej plochy môžete badať jemne nerovnomerný jas na obrazovke.
- Po dlhodobom zobrazení rovnakého obrazu môže pri prepnutí na iný obraz dôjsť k výskytu paobrazu predchádzajúceho zobrazenia na obrazovke. Obrazovka sa pomaly zotaví, alebo na dlhšiu dobu môžete displej vypnúť pomocou hlavného vypínača.
- Ak bude obrazovka čierna alebo ak bude blikať, resp. nebude fungovať, za účelom vykonania opravy sa spojte s predajcom alebo servisným strediskom. Obrazovku neopravujte vlastnými silami!

### **Dohody používané v rámci tohto návodu na obsluhu**

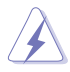

VÝSTRAHA: Informácie s cieľom zabrániť poraneniu pri vykonávaní činnosti.

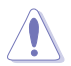

UPOZORNENIE: Informácie uvedené s cieľom predísť poškodeniu prvkov v prípade vykonávania činnosti.

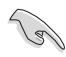

DÔLEŽITÉ: Informácie o náležitostiach, ktoré MUSÍTE dodržiavať v prípade vykonávania činnosti.

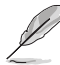

POZNÁMKA: Tipy a dodatočné informácie, ktoré napomáhajú vykonať činnosť.

### **Kde môžete nájsť viac informácií**

Ďalšie informácie o výrobku a aktualizáciách softvéru nájdete v nasledovných zdrojoch.

#### **1. Webové lokality ASUS**

Webové lokality spoločnosti ASUS poskytujú aktualizované informácie o hardvérových a softvérových výrobkoch spoločnosti ASUS. Pozrite si stránku **<http://www.asus.com>**

#### **2. Doplňujúca dokumentácia**

Balenie vášho výrobku môže obsahovať doplňujúcu dokumentáciu, ktorú do balenia pridal váš predajca. Tieto dokumenty nepredstavujú súčasť štandardného balenia.

### <span id="page-7-0"></span>**1.1 Vitajte!**

Ďakujeme, že ste si zakúpili LCD monitor značky ASUS®!

Najnovší širokouhlý LCD monitor od spoločnosti ASUS ponúka ostrejšie, širšie a jasnejšie zobrazenie vrátane základných funkcií ktoré vylepšujú váš zážitok z pozerania.

Pomocou týchto funkcií sa dokážete potešiť z pohodlia a z vynikajúceho vizuálneho zážitku, ktorý vám tento monitor prináša.

### **1.2 Obsah balenia**

Skontrolujte obsah balenia a skontrolujte nasledovné položky:

- $\checkmark$  ICD Monitor
- Stručný návod na obsluhu
- Záručný list
- √ 1x sieťový kábel
- $\checkmark$  1 x adaptér
- $\checkmark$  1 x kábel DisplayPort (voliteľný)
- $\checkmark$  1 x kábel HDMI (voliteľný)

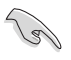

• Ak je ktorákoľvek z hore uvedených položiek poškodená alebo chýba, spojte sa okamžite so svojim predajcom.

### <span id="page-8-0"></span>**1.3 Zostavenie monitora**

### **Spôsob zostavenia monitora:**

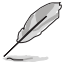

• Počas zostavovania ramena/základne monitora odporúčame, aby ste monitor ponechali vnútri jeho polystyrénového balenia (penový polystyrén).

- 1. Pomocou skrutkovača pritiahnite montážne skrutky a pripevnite rameno k zobrazovaciemu panelu. Potom vložte základňu do ramena.
- 2. Uhol monitora nastavte tak, aby bol pre vás čo najpohodlnejší.

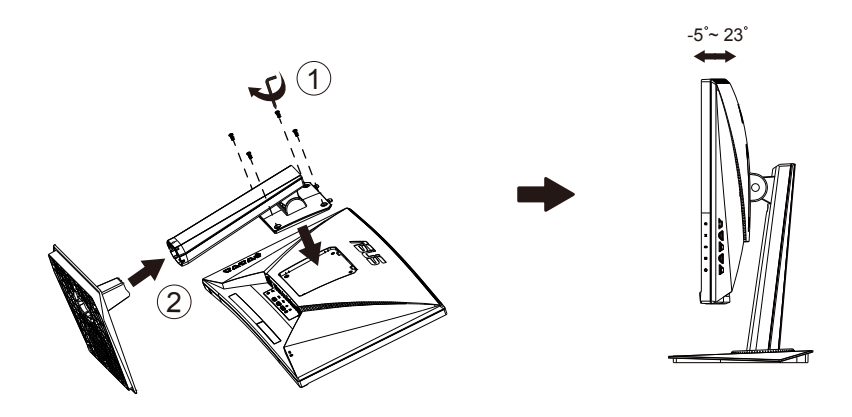

### <span id="page-9-0"></span>**1.4 Pripojenie káblov**

### **1.4.1 Zadná strana LCD monitora**

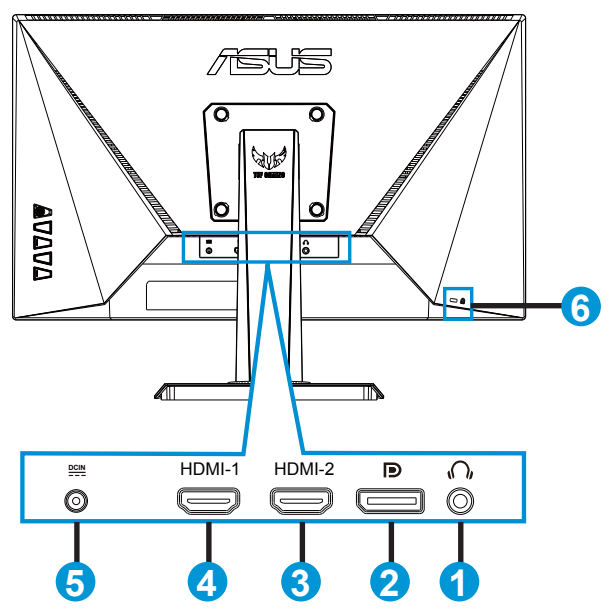

- 1. Výstupný port pre slúchadlá
- 2. DisplayPort
- 3. Port HDMI-2
- 4. Port HDMI-1
- 5. Vstupný port na napájanie jednosmerným prúdom
- 6. Zámok typu Kensington

### <span id="page-10-0"></span>**1.5 Predstavenie monitora**

### **1.5.1 Používanie ovládacích tlačidiel**

Na úpravu nastavení obrazu použite ovládacie tlačidlá na spodnej časti monitora.

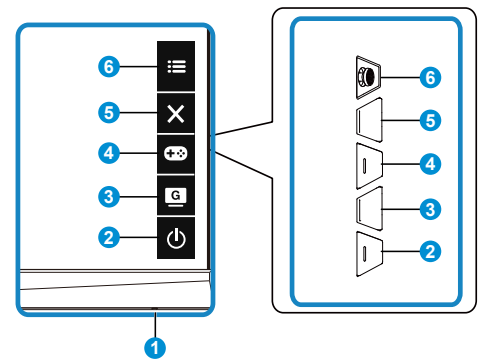

- 1. Indikátor napájania:
	- Zadefinovanie farby indikátora napájania zo siete je v dolu uvedenej tabuľke.

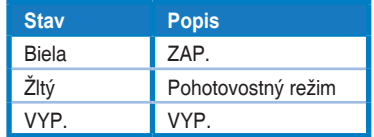

- 2. Φ Tlačidlo Hlavný:
	- Stlačte toto tlačidlo, aby ste zapli alebo vypli monitor.
- 3. C Tlačidlo GameVisual:
	- Stlačením tejto klávesovej kombinácie prepnete zo siedmich predvolených režimov videa (Scenery Mode (Režim Scenéria), Racing Mode (Režim Preteky), Cinema Mode (Režim Kino), RTS/RPG Mode (Režim RTS/RPG), FPS Mode (Režim FPS), sRGB Mode (Režim sRGB) a MOBA Mode (Režim MOBA)) pomocou obrazovej inteligentnej technológie GameVisual™.
- 4 **B** Tlačidlo GamePlus:
	- **• GamePlus**: Funkcia GamePlus obsahuje zostavu nástrojov a pre používateľov vytvára pri hraní rôznych typov hier lepšie hráčske prostredie. Hlavne funkcia Vlasový kríž je špeciálne navrhnutá pre nových hráčov alebo začiatočníkov, ktorí sa zaujímajú o hry typu First Person Shooter (FPS) (Strelec z pohľadu prvej osoby).

Aktivovanie funkcie GamePlus:

• Stlačením tlačidla **GamePlus** prejdite do hlavnej ponuky GamePlus.

- Aktivujte funkciu Crosshair (Vlasový kríž), Timer (Časovač), FPS Counter (Počítadlo FPS) alebo Display Alignment (Zarovnanie zobrazenia).
- Posunutím tlačidla  $\equiv (\textcircled{a})$  hore/dole vykonajte voľbu a stlačením  $\Xi$ ( $\odot$ ) potvrďte požadovanú funkciu. Stlačením tlačidla  $\times$  vypnete a zatvoríte ponuku.
- Crosshair (Vlasový kríž)/Timer (Časovač)/FPS Counter (Počítadlo FPS) sa dá pohybovať stlačením <a>
5-smerového tlačidla.

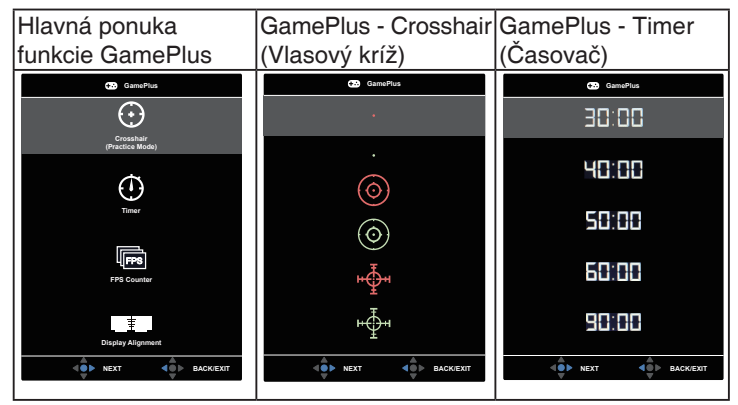

- 5. Tlačidlo Close (Zavrieť):
	- Slúži na zatvorenie ponuky OSD.
- 6.  $\equiv$  Tlačidlo (5-cestné):
	- Zapne sa ponuka zobrazenia na obrazovke OSD. Povolí vybratú položku ponuky OSD.
	- Zvýši/zníži hodnoty alebo presunie vami vybranú položku hore/dolu/ doľava/doprava

### <span id="page-12-0"></span>**2.1 Nastavenie monitora**

- Pre optimálne sledovanie vám odporúčame, aby ste sa pozerali na celú prednú časť monitora; následne monitor nastavte do pre vás vyhovujúcej polohy.
- Počas zmeny uhla pridržiavajte stojan, aby ste zabránili pádu monitora.
- Uhol monitora je možné nastaviť od + +23˚ do 5˚.

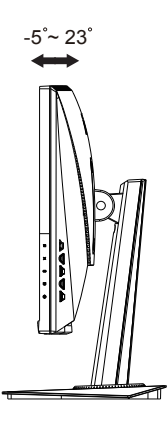

### <span id="page-13-0"></span>**2.2 Odpojenie ramena/stojana (pre montážnu zostavu VESA na namontovanie na stenu)**

Odpojiteľný stojan tohto monitora je špeciálne navrhnutý pre montážnu zostavu VESA na namontovanie na stenu.

### **Odpojenie ramena/stojana**

- 1. Odpojte sieťový a signálne káble. Opatrne položte monitor čelom dole na jeho polystyrénové balenie.
- 2. Odstráňte kryty skrutiek.
- 3. Odstráňte štyri (4) skrutky zaisťujúce rameno k zadnej časti monitora.
- 4. Oddeľte stojan (rameno a základňu) od monitora.

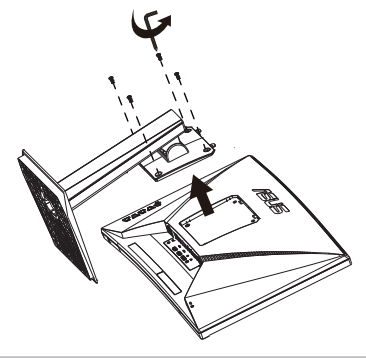

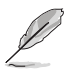

- Montážna súprava VESA (100 x 100 mm) sa kupuje samostatne.
- Používajte jedine konzolu na montáž na stenu, ktorá je uvedená v zozname UL a ktorej minimálna hmotnosť/zaťaženie je 3,37 kg (veľkosť skrutky: M4x10 mm).

## <span id="page-14-0"></span>**2.3 Vonkajšie rozmery**

### **Jednotky: mm [inch]**

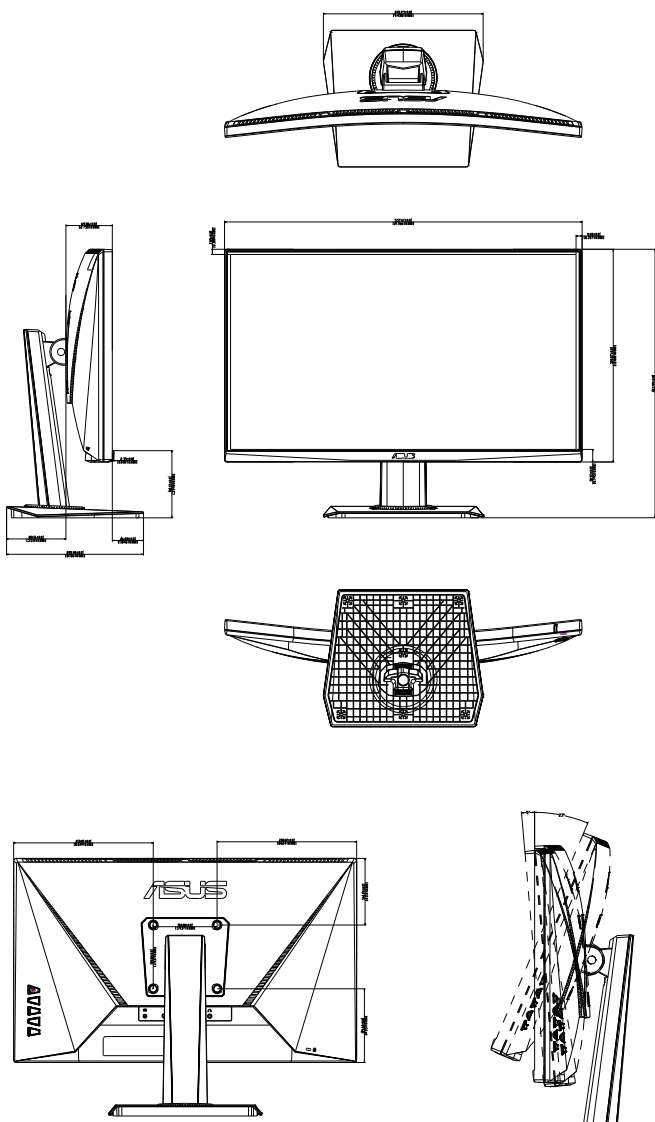

### <span id="page-15-0"></span>**3.1 Ponuka OSD (zobrazenie na obrazovke)**

### **3.1.1 Ako vykonať opätovnú konfiguráciu**

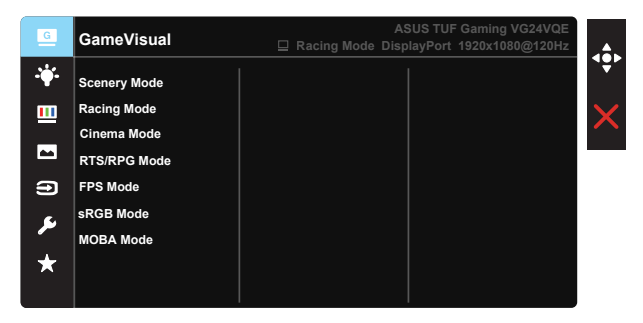

- 1. Stlačením stredu 5-smerového tlačidla aktivujete ponuku OSD.
- 2. Pomocou tlačidiel  $\blacktriangledown$  a **A** môžete prepínať medzi možnosťami v ponuke. Po prechode od jednej ikony k druhej sa názov možnosti zvýrazní.
- 3. Ak chcete v ponuke zvoliť zvýraznenú položku, stlačte tlačidlo Centrum.
- 4. Pomocou tlačidiel **V** a ▲ vyberte požadovaný parameter.
- 5. Pomocou stredného tlačidla prejdete na posuvnú lištu a potom pomocou tlačidiel ▼ alebo ▲ vykonajte zmeny v závislosti od indikátorov v ponuke.
- 6. Stlačením tlačidiel ◄/► sa môžete v ponuke pohybovať doľava alebo doprava.

### <span id="page-16-0"></span>**3.1.2 Predstavenie funkcií OSD**

#### **1. GameVisual**

Táto funkcia obsahuje sedem podriadených funkcií, ktoré si môžete zvoliť na základe vlastných preferencií. Každý režim obsahuje možnosť Reset, ktorá vám umožňuje zachovať vaše nastavenie alebo vrátiť sa k prednastavenému režimu.

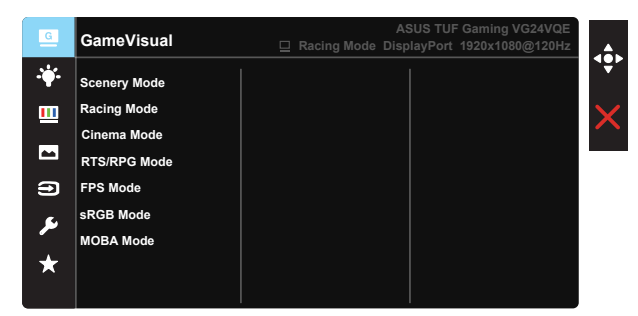

- **• Scenery Mode (Režim scenérie)**: Toto je najlepší výber na zobrazenie fotografií scenérií pomocou obrazovej inteligentnej technológie GameVisual™.
- **• Racing Mode (Režim preteky)**: Toto je najlepší výber na hranie pretekárskych hier pomocou obrazovej inteligentnej technológie GameVisual™.
- **• Cinema Mode (Režim kino)**: Toto je najlepší výber na sledovanie filmov pomocou obrazovej inteligentnej technológie GameVisual™.
- **• RTS/RPG Mode (Režim RTS/RPG):** Toto je najlepší výber na hranie strategických hier v reálnom čase (RTS)/funkčné hranie hier (RPG) pomocou obrazovej inteligentnej technológie GameVisual™.
- **• FPS Mode (Režim FPS):** Toto je najlepší výber na hranie hier so strelcom z pohľadu prvej osoby (FPS) pomocou obrazovej inteligentnej technológie GameVisual™.
- **• sRGB Mode (Režim sRGB)**: Ide o najlepšiu voľbu na pozeranie fotografií a grafiky z PC.
- **• MOBA Mode (Režim MOBA)**: Toto je najlepší výber na hranie hier s viacerými hráčmi v online bojovej aréne (MOBA) pomocou obrazovej inteligentnej technológie GameVisual™.

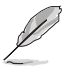

- V Racing Mode (Režim preteky) nemá používateľ možnosť konfigurovať funkcie Saturation (Sýtosť), Sharpness (Ostrosť) a ASCR.
- V sRGB Mode (Režime sRGB) nemá používateľ možnosť konfigurovať funkcie Saturation (Sýtosť), Skin Tone (Odtieň pokožky), Color Temp. (Teplota farieb), Sharpness (Ostrosť), Brightness (Jas), Contrast (Kontrast) a ASCR.
- V MOBA Mode (Režim MOBA) nemá používateľ možnosť konfigurovať funkcie Saturation (Sýtosť), Sharpness (Ostrosť) a ASCR.

#### **2. Blue Light Filter (Filter modrého svetla)**

Nastavte energetickú úroveň modrého svetla, ktoré je vyžarované z LED podsvietenia.

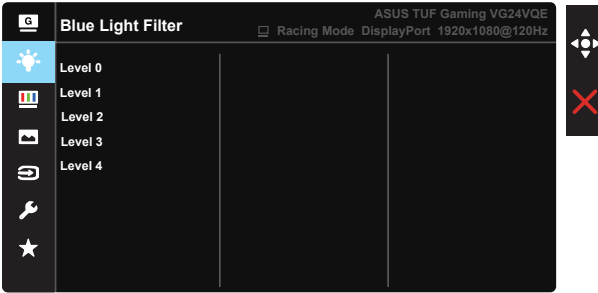

- **• Level 0 (0. úroveň)**: Bez zmeny.
- **• Level 1~4 (1. po 4. úroveň)**: Čím je úroveň vyššia, tým viac bude modré svetlo znížené.

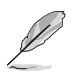

- Keď sa aktivuje Blue Light Filter (Filter modrého svetla), automaticky sa importujú predvolené nastavenia Racing Mode (Režim preteky).
- Používateľ môže konfigurovať funkciu Brightness (Jas) v rozsahu od Level 1 to Level 3 (1. po 3. úroveň).
- Level 4 (4. úroveň) je optimalizované nastavenie. Je v súlade s certifikáciou nízkej intenzity modrého svetla TUV. Používateľ nemôže konfigurovať funkciu Brightness (Jas).

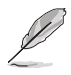

Aby ste zmiernili namáhanie očí, pozrite si nasledujúce informácie:

- Pri dlhodobej práci je potrebné, aby sa používatelia na určitý čas vzdialili od displeja. Odporúčame urobiť si krátke prestávky (aspoň 5-minútové) po približne 1 hodine neustálej práce na počítači. Krátke a pravidelné prestávky sú účinnejšie než jedna dlhšia prestávka.
- Na minimalizovanie namáhania a vysúšania očí je potrebné, aby používatelia pravidelne oči uvoľnili zaostrením na vzdialený objekt.
- Cvičenia s očami môžu pomôcť redukovať namáhanie očí. Tieto cvičenia často opakujte. Ak namáhanie očí pretrváva, obráťte sa na lekára. Cvičenia s očami: (1) Opakovanie striedavo pozerajte nahor a nadol (2) Pomaly otáčajte očami (3) Pohybujte očami uhlopriečne.
- Silné modré svetlo môže viesť k namáhaniu očí a AMD (makulárna degenerácia spojená s pokročilým vekom). Filter modrého svetla redukuje 70 % (max.) škodlivého modrého svetla na zabránenie CVS (syndróm počítačového videnia).

#### **3. Color (Farba)**

Pomocou tejto funkcie si zvoľte farbu obrazu, ktorá vám vyhovuje.

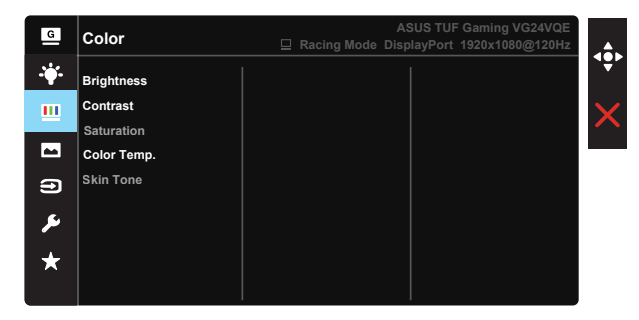

- **• Brightness (Jas)**: Rozsah nastavenia je od 0 do 100.
- **• Contrast (Kontrast)**: Rozsah nastavenia je od 0 do 100.
- **• Saturation (Sýtosť)**: Rozsah nastavenia je od 0 do 100.
- **• Color Temp. (Teplota farieb)**: Obsahuje tri prednastavené režimy farieb (**Cool (Studené)**, **Normal (Štandardné)**, **Warm (Teplé)**) a jeden režim **User Mode (Používateľský režim)**.
- **• Skin Tone (Farba pokožky)**: Obsahuje tri režimy farieb **Reddish (Červenkastá)**, **Natural (Prirodzená)** a **Yellowish (Žltkastá)**.

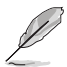

• V režime User Mode (Používateľský režim) môže používateľ konfigurovať farby R (Červená), G (Zelená) a B (Modrá); rozsah nastavenia je 0 ~ 100.

#### **4. Image (Obrázok)**

Prostredníctvom tejto hlavnej funkcie môžete upraviť vlastnosti obrazu, ako sú Sharpness (Ostrosť), Trace Free (Odstránenie násobných obrazov), Aspect Control (Nastavenie pomeru strán), VividPixel, ASCR, ELMB, FreeSync Premium, Shadow Boost (Zvýraznenie tieňov).

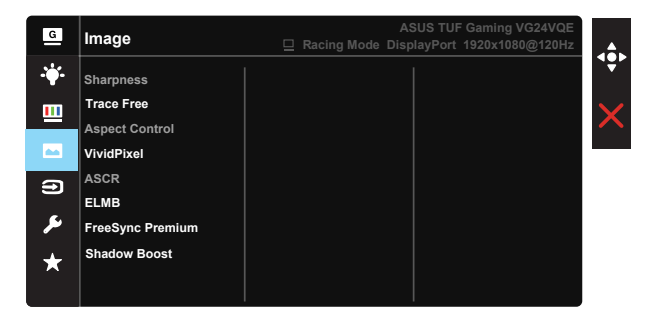

- **• Sharpness (Ostrosť)**: Slúži na nastavenie ostrosti obrázka. Rozsah nastavenia je od 0 do 100.
- **• Trace Free (Odstránenie násobných obrazov):** Zrýchľuje dobu odozvy pomocou technológie Over Drive. Rozsah nastavenia je od nižšej 0 po rýchlejšiu 100.
- **• Aspect Control (Nastavenie pomeru strán)**: Možnosť nastavenia pomeru strán na "**Full (Celá obrazovka)**" a "**4:3**".
- **• VividPixel**: Exkluzívna technológia od spoločnosti ASUS, ktorá prináša prirodzený vizuálny zážitok s cieľom dosiahnuť krištáľovo čistý a detailný obraz. Rozsah nastavenia je od 0 do 100.
- **• ASCR**: Zvoľte **ON (Zap.)** alebo **OFF (Vyp.)** na aktiváciu alebo deaktiváciu funkcie dynamického kontrastného pomeru, pričom funkcia ASCR bude deaktivovaná, keď sa zapne ELMB.
- **• ELMB**: Označením znížite rozmazanie pohybu a minimalizujete viacnásobný obraz pri rýchlom pohybe objektov po obrazovke.
- **• FreeSync Premium**: Dokáže umožniť zdroju s grafikou s podporou synchronizácie FreeSync Premium dynamicky upravovať frekvenciu obnovovania zobrazenia na základe typických obnovovacích frekvencií obsahu na dosiahnutie aktualizácie zobrazenia s úsporou energie, prakticky bez zasekávania a s minimálnym oneskorením.
- **• Shadow Boost (Zvýraznenie tieňov):** Nastavením krivky gama monitora sa zvýraznia tmavé farby na obohatenie tmavých tónov obrazu, čo uľahčuje rozpoznávanie tmavých scén a objektov.

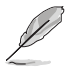

• Výberom možnosti 4:3 zobrazíte obraz podľa pôvodného pomeru strán vstupného zdroja.

#### **5. Input Select (Voľba vstupu)**

Slúži na voľbu zdroja vstupu pre vstupný signál **HDMI-1, HDMI-2 alebo DisplayPort**.

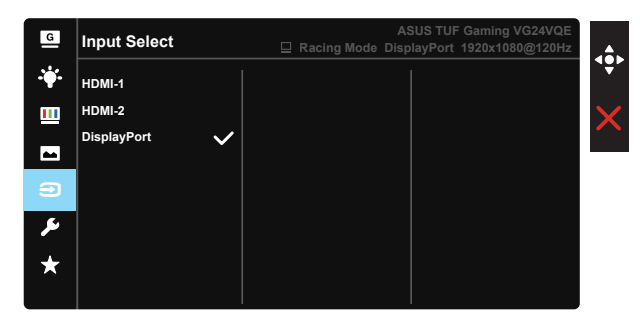

#### **6. System Setup (Nastavenie systému)**

Slúži na úpravu konfigurácie systému.

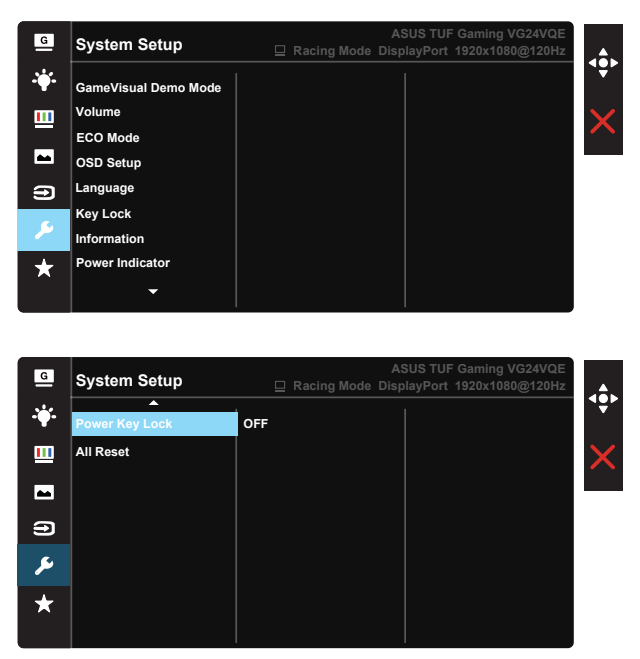

- **• GameVisual Demo Mode**: Aktivuje sa režim ukážky pre funkciu GameVisual.
- **• Volume (Hlasitosť):** Nastaví sa úroveň hlasitosti výstupu.
- **• ECO Mode**: Na úsporu energie aktivujte ekologický režim.
- **• OSD Setup (Nastavenie OSD)**: Slúži na nastavenie funkcie **OSD Timeout (Vypnutie OSD)**, **DDC/CI** a **Transparency (Priehľadnosť)** pre obrazovku OSD.
- **• Language (Jazyk)**: Slúži na voľbu jazyka OSD. Môžete si zvoliť nasledovné jazyky: **angličtina**, **francúzština**, **nemčina**, **španielčina**, **taliančina**, **holandčina**, **ruština**, **poľština**, **čeština**, **chorvátčina**, **maďarčina**, **rumunčina**, **portugalčina**, **turečtina**, **zjednodušená čínština**, **tradičná čínština**, **japončina**, **kórejčina**, **perzština**, **thajčina** a **indonézština**.
- **• Key Lock (Zámok tlačidiel)**: Slúži na deaktivovanie funkcií všetkých tlačidiel. Podržaním stlačeného tlačidla Dole na dlhšie ako päť sekúnd sa deaktivuje funkcia uzamknutia tlačidiel.
- **• Information (Informácie)**: Zobrazuje informácie o monitore.
- **• Power Indicator (Indikátor napájania)**: Zapína/vypína LED indikátor napájania.
- **• Power Key Lock (Zámok tlačidla napájania)**: Aktivovať/deaktivovať tlačidlo napájania.
- **• All Reset (Resetovať všetko)**: Voľbou "**Yes (Áno)**" vrátite všetky nastavenia na hodnoty predvoleného režimu z výroby.

#### **7. MyFavorite**

Načítať/Uložiť všetky nastavenia na monitore.

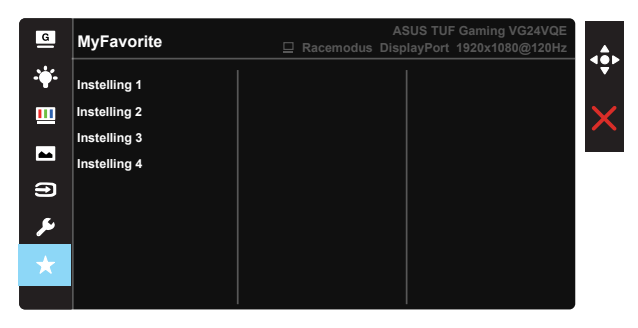

# <span id="page-22-0"></span>**3.2 Špecifikácie**

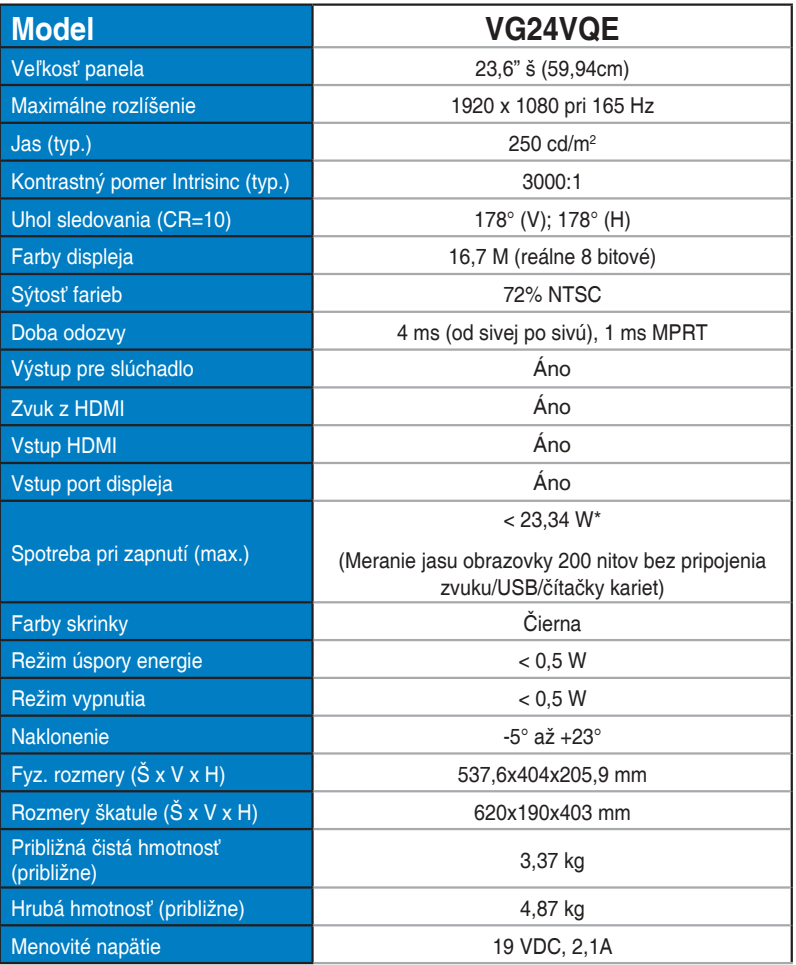

# <span id="page-23-0"></span>**3.3 Riešenie problémov (Často kladené otázky)**

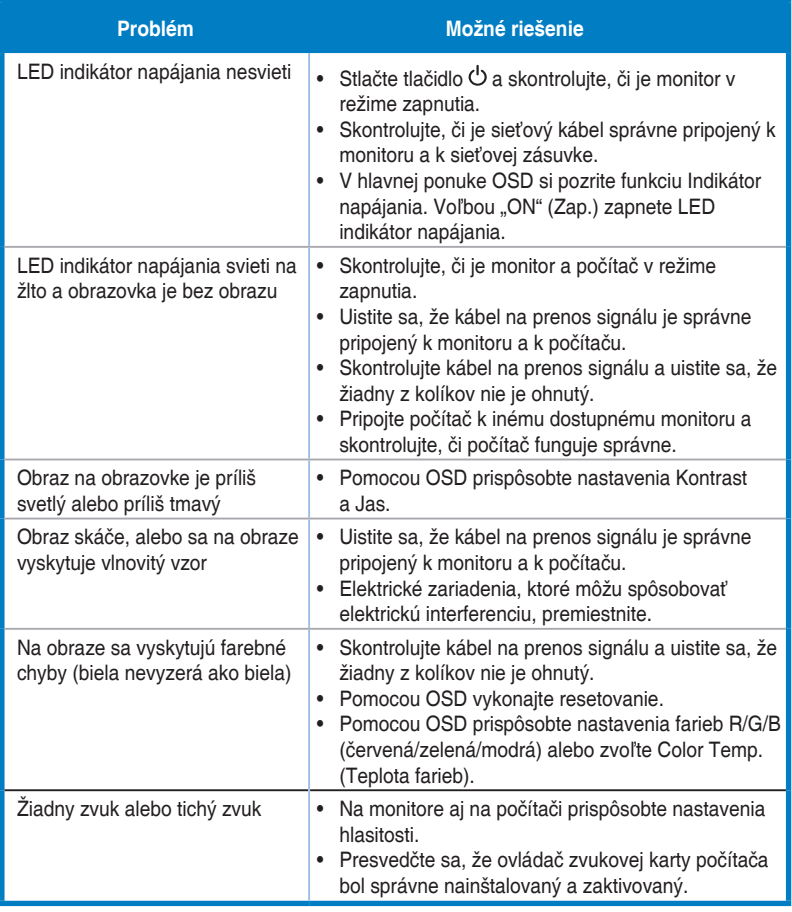

### <span id="page-24-0"></span>**3.4 Zoznam podporovaných synchronizácií**

### **Zoznam časovaní počítača vstupu HDMI1.4/DP1.2**

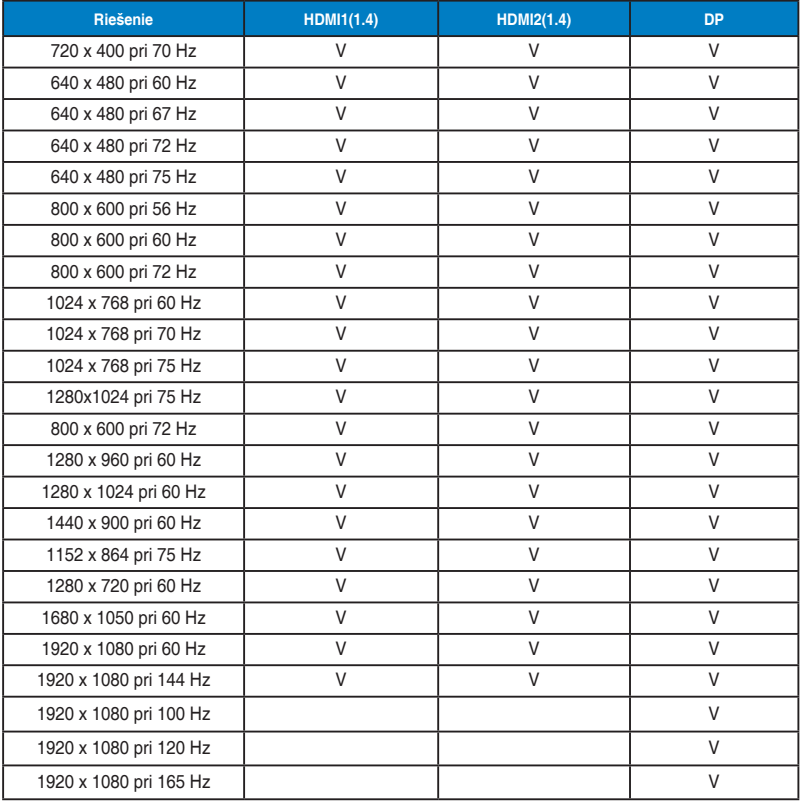

### **Zoznam časovania obrazového signálu vstupu HDMI1.4/DP1.2**

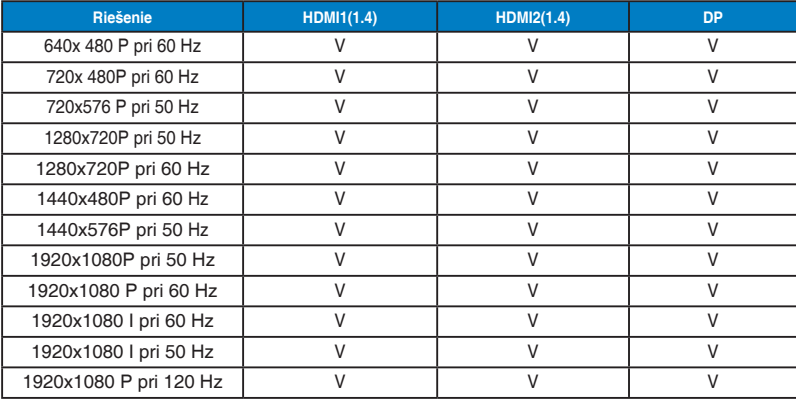

#### **Režimy IBM, Továrenská predvoľba časovania (vstup HDMI/DP)**

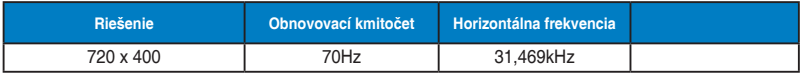

#### **Režimy MAC, Továrenská predvoľba časovania (vstup HDMI/DP)**

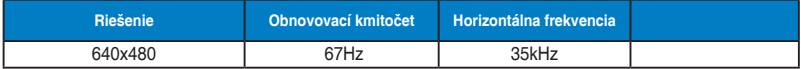

#### **Režimy VESA, Časovanie dostupné pre používateľa (vstup HDMI/DP)**

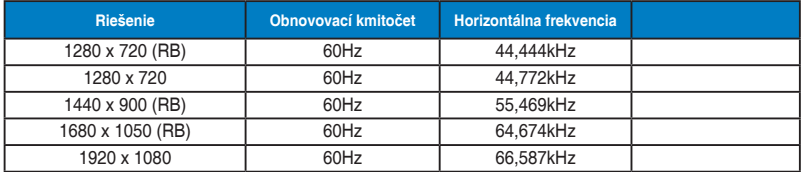

#### **Zoznam časovaní SD/HD vstupu HDMI/DP**

**Formáty HDMI 1.4, CEA-861F, podporované primárne časovania SD/HD (len pre vstup HDMI/DP)**

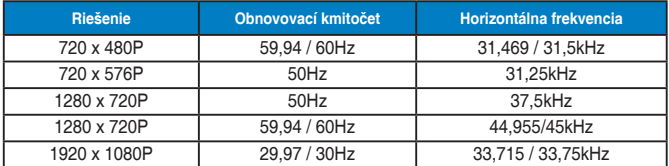

#### **Formáty HDMI 1.4, CEA-861F, podporované voliteľné časovania SD/HD (len pre vstup HDMI/DP)**

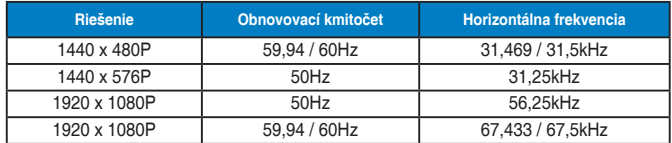

**\* Režimy, ktoré nie sú v hore uvedených tabuľkách uvedené, nemusia byť podporované. Kvôli optimálnemu rozlíšeniu vám odporúčame zvoliť si režim z hore uvedených tabuliek.**